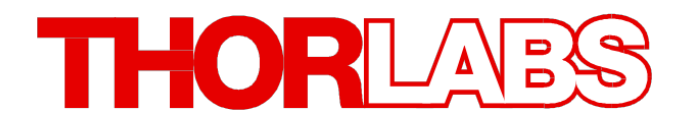

带外部读出接口的功率计表头

# **PM101, PM101A, PM101R, PM101U**

操作手册

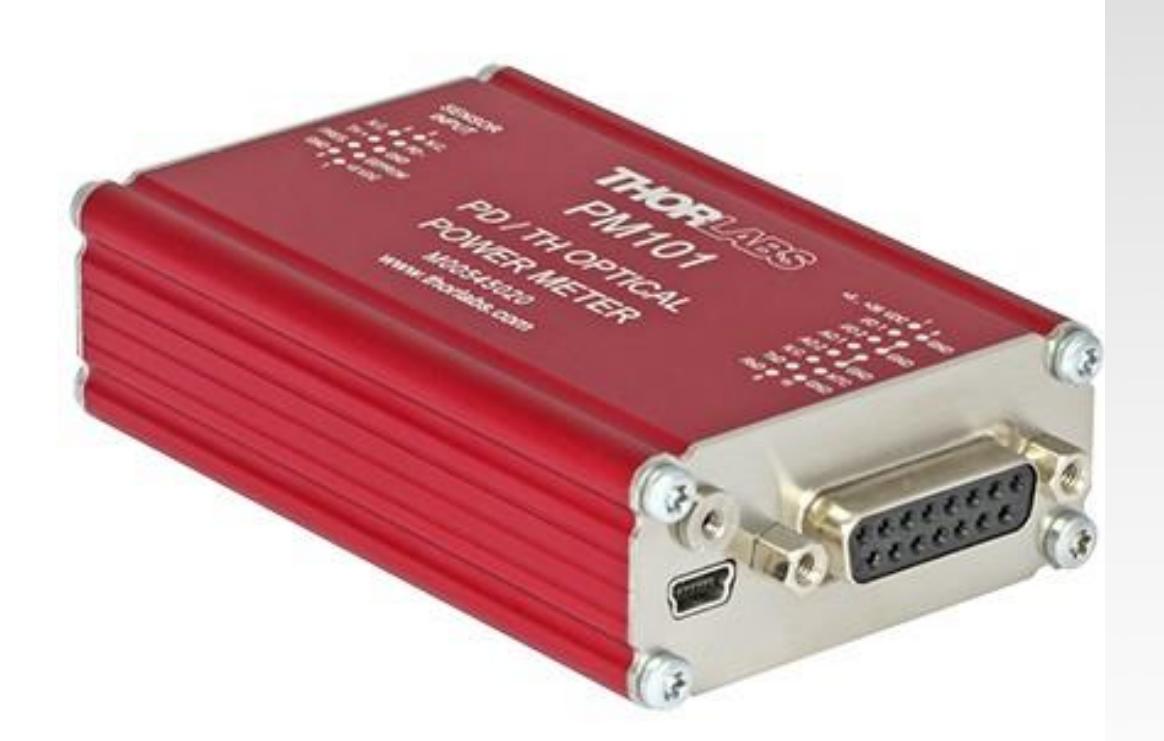

**2021**

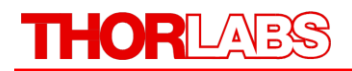

版本: 1.1 日期: 2021年3月17日

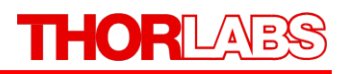

# 目录

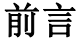

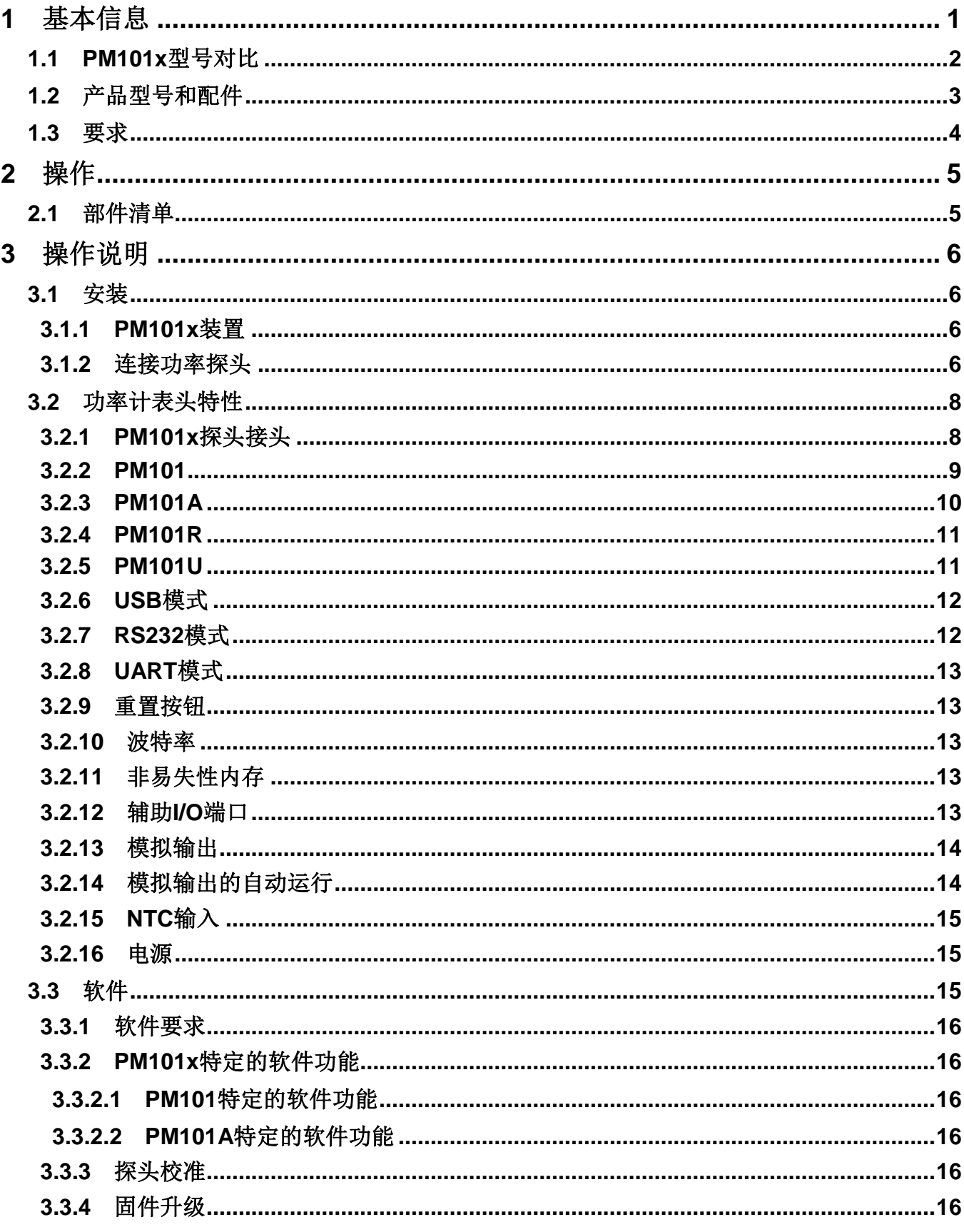

# THORLABS

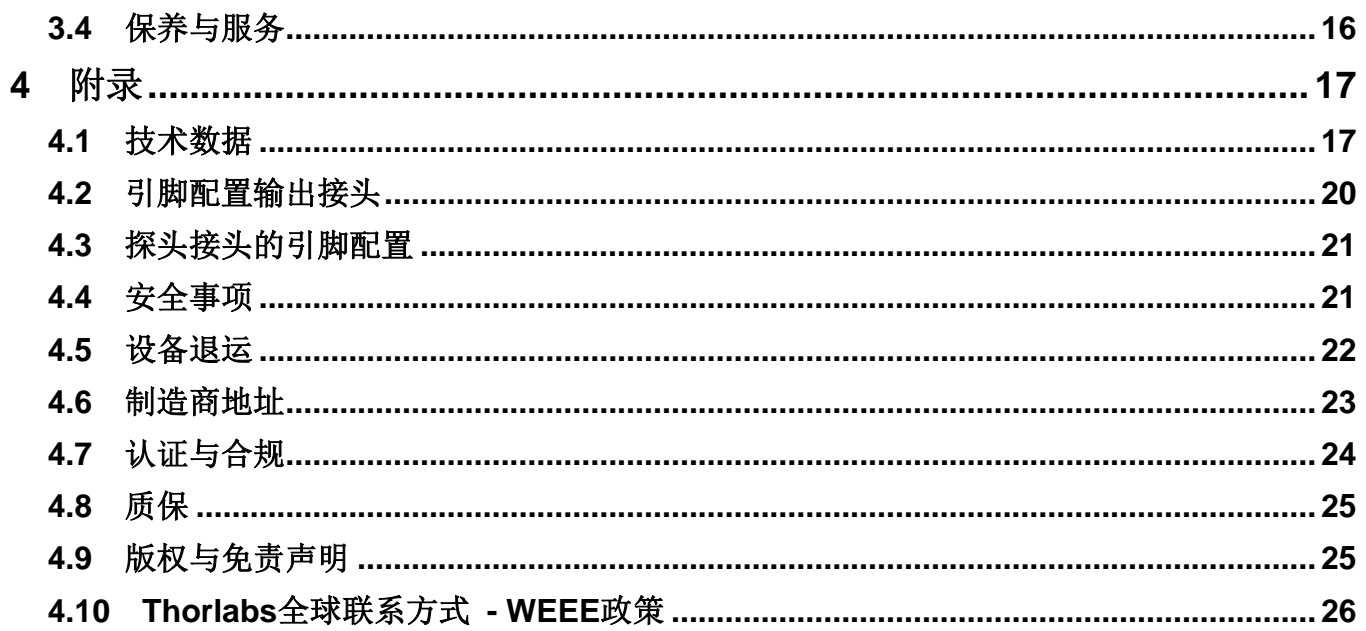

我们的目标是为您光学测量技术领域的应用研发和提供更好的解决方案。为 了能让我们实现您的期望并不断改进我们的产品,我们需要您的想法和建议。 我们和我们的全球合作伙伴期待着您的回音。

*Thorlabs GmbH*

# 警告

用此符号标记的部分说明可能导致人身伤亡的危险。在执行指示的步骤之 前,请务必仔细阅读相关信息。

# 注意

用此符号标记的段落说明了可能会损坏仪器和连接的设备或可能导致数据 丢失的危险。

## 提示

本手册还包含以这种标记书写的**"**注释**"**和**"**提示**"**。

请仔细阅读这些建议!

# <span id="page-5-0"></span>**1** 基本信息

PM101x光功率计表头结合所连接的探头,可以测量激光或其他单色/近单色光的光功率。PM101x 功率计表头兼容所有的Thorlabs "C系列"[光电二极管探头](https://www.thorlabschina.cn/newgrouppage9.cfm?objectgroup_id=3328)[、热敏探头和](https://www.thorlabschina.cn/newgrouppage9.cfm?objectgroup_id=3333)各自的定制探头。

PM101x型号提供多种用于仪器控制和输出[的电子接口](#page-6-0)[2], 以便灵活地集成到装置中:

- PM101: USB端口和DA-15接头
- PM101A:USB端口(输入和输出)和SMA模拟接口(仅输出)
- PM101R: USB端口和串行DE-9接头
- PM101U: 仅USB端口

USB端口固定在外壳上,可牢固连接线缆。

PM101U和PM101A功率计表头通过USB端口同时进行控制和供电。PM101R通过DE-9接口控制。 PM101可以使用DA-15接口进行仪器控制并连接电源。关于PM101x型号特性的更多信息,请查看 下表PM101x[型号对比](#page-6-0) 2 。

Thorlabs提[供光功率监测](https://www.thorlabschina.cn/software_pages/ViewSoftwarePage.cfm?Code=OPM)(OPM)软件,用户可自行下载,以通过所连接的PC、平板电脑或笔记本 电脑进行仪器控制和数据分析。或者,用户可以编写自定义软件。关于驱动程序和SCPI命令的信 息,请查看PM101x的"自行编写应用程序(WriteYourOwnApplication(WYOA))"手册。

总之, PM101x型号为客户提供了不同的接口选择, 还提供了附带的控制与分析软件以及使用自定 义软件的选项。此外,PM101甚至可以通过客户提供的外部微控制器进行控制。这些特性提供了 最大的灵活性,可将仪器集成到测试和测量系统,以及制造、质量控制、质量保证、研发等室内或 场外的工业和科学应用。

# 注意

请在附录[的安全事项](#page-25-1) <sup>21</sup> 章节中查看关于此产品的所有安全信息和警告。

# <span id="page-6-0"></span>**1.1 PM101x**型号对比

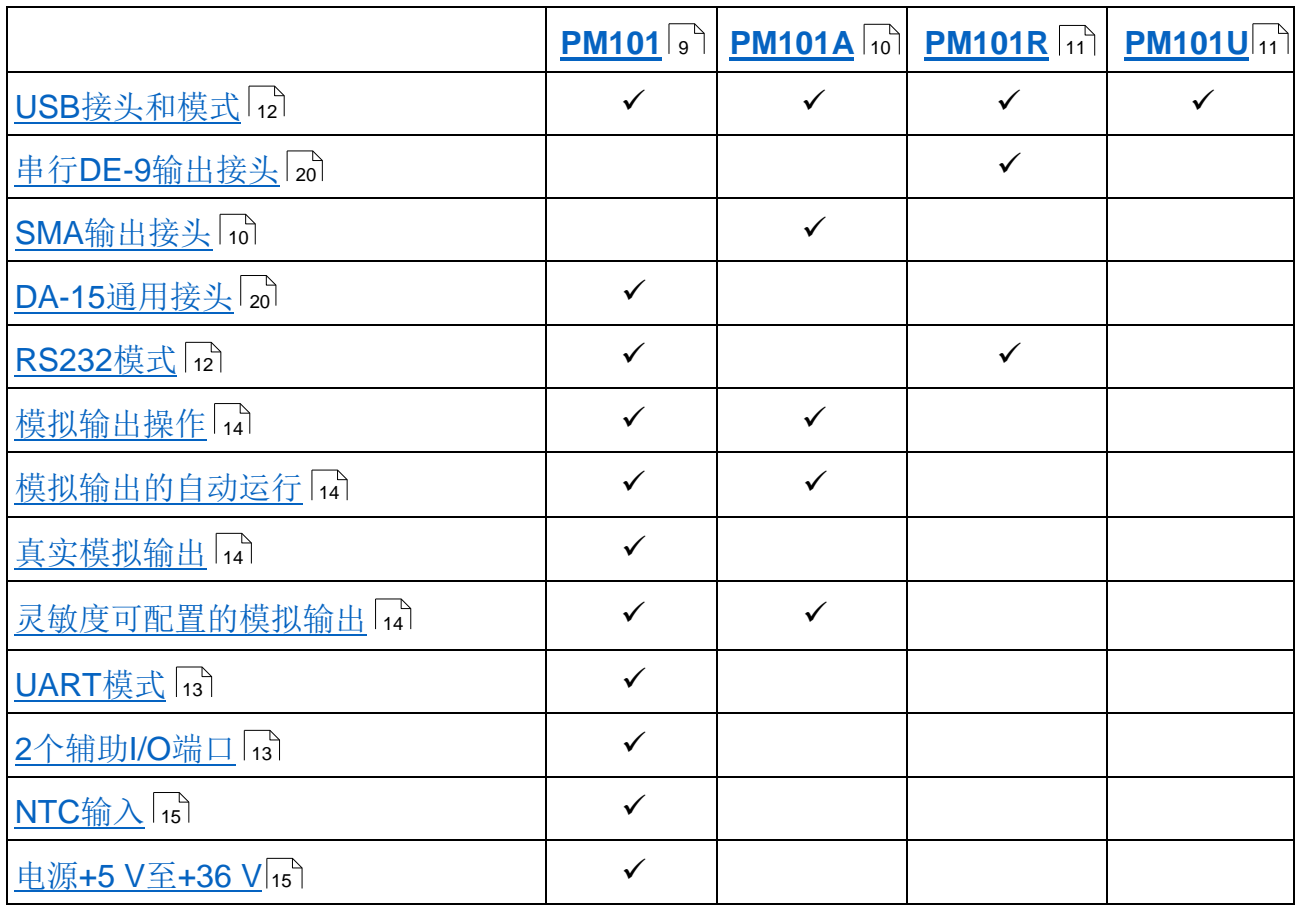

表*1*

# <span id="page-7-0"></span>**1.2** 产品型号和配件

- **PM101** 功率计表头,带DA-15接头;USB、RS232或UART模式。 数字或模拟信号输出;两个辅助I/O端口;NTC输入;USB端口,用于控制和供电。
- **PM101A** 功率计表头,带SMA接头,用于模拟输出;USB端口,用于控制和供电。
- **PM101R** 功率计表头,带DE-9接头;RS232模式,用于控制和读出;USB端口,用于控制和 供电。
- **PM101U** 功率计表头,带USB接头,USB模式用于控制、读出和供电。

# 包含的配件:

PM101x功率计表头包含电缆。更多推荐电缆请查[看可选配件](#page-7-1) 3)。

- **PM101**: DA-15接头和接头外壳 USB电缆:Type A转Mini B、带锁紧螺丝、1.5m
- **PM101A**: USB电缆:Type A转Mini B、带锁紧螺丝、1.5m
- **PM101R**: RS232电缆:DE-9公头转DE-9母头、1.8m USB电缆:Type A转Mini B、带锁紧螺丝、1.5m
- **PM101U**: USB电缆:Type A转Mini B、带锁紧螺丝、1.5m

# <span id="page-7-1"></span>可选配件:

可能需要其他电缆或安装设备以运行PM101x功率计表头。

电缆

- PM101A: [SMA](https://www.thorlabschina.cn/newgrouppage9.cfm?objectgroup_id=2888)电缆: 请自备带SMA接头的电缆, 用于PM101A。Thorlabs提供各种SMA接头 [电缆。](https://www.thorlabschina.cn/newgrouppage9.cfm?objectgroup_id=2888)
- PM101:用于连接到DA-15接头外壳的电缆。

## 安装

- 水平安装夹具(ECM225),以将PM101x安装到接杆上。
- 垂直安装夹具(ECM100),以将PM101x的窄侧安装到接杆上。
- 双面水平安装夹具(EPS225),以将两个设备牢固安装在彼此的顶部。

请访问我们的主页[https://www.thorlabschina.cn](https://www.thorlabschina.cn/),以查询各种配件,例如功率和热敏探头、光纤转 接件、接杆和接杆支架。

# <span id="page-8-0"></span>**1.3** 要求

# 硬件要求

**PM101**:请自备合适的电缆,用于连接DA-15接头。 PM101A: 请自[备合适的电缆,](https://www.thorlabschina.cn/newgrouppage9.cfm?objectgroup_id=2888) 用于连接SMA端口。

# 软件要求

PM101x的所有型号均兼容Thorlabs的OPM软件。请在官网上查看OPM的要求。

# 探头要求

# **Thorlabs C**系列探头

PM101x支持所有Thorlabs的C系列光电二极管和热敏探头。与旧版的Thorlabs功率探头相比,C系 列探头可通过带红色外壳的DE-9接头直接识别。

关于如何使用旧版的Thorlabs探头或定制探头,请查[看连接功率探头](#page-10-3) 6 章节。

# <span id="page-9-0"></span>**2** 操作

请检查包装箱是否损坏。请不要切开纸板。您可能需要此包装箱用于存储或退运产品。 如果包装箱看起来已损坏,请检查里面的物品是否完整,并进行机械和电气测试。请保留包装箱用 于存储或在将来出现问题时退运产品。 请确认收到了以下物品:

# <span id="page-9-1"></span>**2.1** 部件清单

- 1. 带外部读出接口的PM101x光功率计表头
- 2. USB电缆:Type A转Mini B、带锁紧螺丝、1.5m
- 3. PM101R包含RS232电缆:DE-9公头转DE-9母头、1.8 m
- 4. PM101包含DA-15接头和接头外壳
- 5. 快速入门指南
- 6. 校准证书

# <span id="page-10-0"></span>**3** 操作说明

# <span id="page-10-1"></span>**3.1** 安装

本章节介绍如何安装PM101x用于标准测量。

# <span id="page-10-2"></span>**3.1.1 PM101x**装置

 在用于控制功率计表头的设备(PC、笔记本电脑或平板电脑)上下载并安[装光功率监测软](https://www.thorlabschina.cn/software_pages/ViewSoftwarePage.cfm?Code=OPM)件。 提示

将功率计表头连接到PC之前,请先安装软件(查[看软件](#page-19-2) [5])。

- 通过USB端口将PM101x连接到PC或其他电源。
	- PM101可通过DA-15接口由5 V至36 V的外部电源供电。当使用DA-15接口供电时, 又 连接了USB端口,那么设备将自动切换至USB连接的5V电源。
	- USB模式下,电源状态LED为黄色,通过DA-15接头连接至外部电源时,状态LED为绿 色。
- 使用USB电缆或对应输出端口(DE-9、SMA或DA-15)的匹配电缆,将PM101x连接到读出仪 器(PC)。PM101A和PM101需提供电缆。
- [将合适的探头](#page-10-3) <sup>6</sup> 连接到PM101x。 探头状态LED将指示状态,当探测到探头时LED为绿色,未连接探头或无可识别的探头时 LED为红色。

功率计表头准备就绪后,可以被OPM软件识别。

# 提示

关于通过OPM软件控制PM101x的详细说明,请下载OPM[手册。](https://www.thorlabschina.cn/software/MUC/OPM/v1.0/TL_OPM_V1.0_web-secured.pdf)

# <span id="page-10-3"></span>**3.1.2** 连接功率探头

PM101x支持所有Thorlabs的C系列光电二极管和热敏探头。与旧版的Thorlabs功率探头相比,C系 列探头可通过带红色外壳的DE-9接头轻松识别。探头类型和校准数据保存在DE-9接头的非易失性 内存中。一旦连接,这些信息会自动发送至PM101x以及控制设备和软件。软件将自动识别探头。 请轻轻按压接头外壳中的两个螺栓以插入或拔出探头,螺栓通过拉力固定。

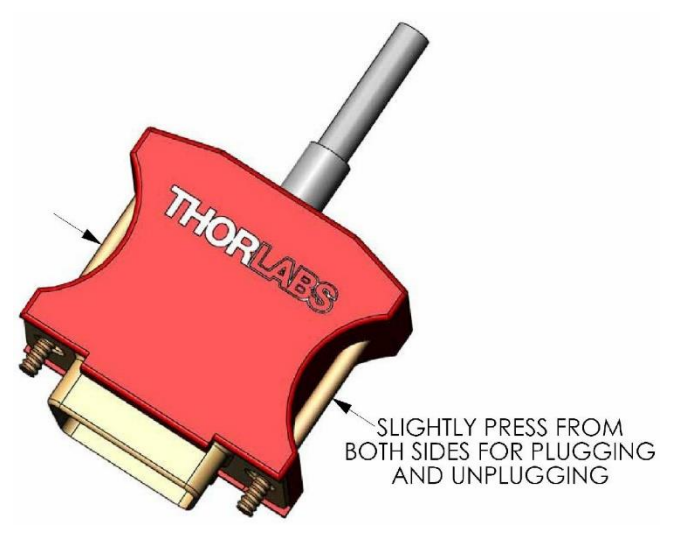

*DE-9*接头

探头可热插拔至功率计表头。识别到新的有效探头后,探头类型和校准数据将在约2秒钟内下载到 功率计表头,此时表头已可以与新探头一起使用。

# 提示

#### 旧版的**Thorlabs**探头没有**DE-9**接头

PM101x不会自动识别无DE-9接头的探头,例如'A'和'B'系列。请联系[Thorlabs](#page-30-0) 26 将旧版探头升级 为带DE-9接头的版本。

## 提示

#### 定制探头

用户可以提供合适的转接件,以使用由Thorlabs或其他生产商制造的不带DE-9接头的探头。要构 建转接件,请查[看附录](#page-25-0) 21 中所示的DE-9接头的引脚分布。默认情况下,转接件会[被光功率监测应](https://www.thorlabschina.cn/software_pages/ViewSoftwarePage.cfm?Code=OPM) 用程序自动识别为"光电二极管转接件(Photodiode adapter)"。可在软件中进行调整。

# <span id="page-12-0"></span>**3.2** 功率计表头特性

PM101x光功率计表头提供完整功能,可处理来自<u>兼容的光电二极管或热敏探头</u> 6 的信号, 以在所 连接的PC上进行显示和分析。

# **PM101x**通用特性

- 所有PM101x型号均具[有非易失性内存](#page-17-3) [3], 可防止关闭或重新启动时丢失功率计表头设置。
- 每秒1千样本的快[速读出速率](#page-17-2) [3] 可实现在线信号监测。
- 精细分级的热敏功率范围为热敏功率测量提供最佳分辨率。
- [重置按钮](#page-17-1) <sup>13</sup> 用于快速重启微控制器。
- PM101x由USB端口或DA-15接口供电。状态LED指示是否正确连接至电源。

除上述功能外, PM101x的一系列型号还提供各自的电子接口, 可集成到工业和科学应用的不同系 统中。以下章节中介绍了不同电子接口[的功能](#page-6-0) 2 。

# <span id="page-12-1"></span>**3.2.1 PM101x**探头接头

PM101x所有型号在左侧面的接头都相同,如下图所示。引脚配置刻在PM101x的前面板上。

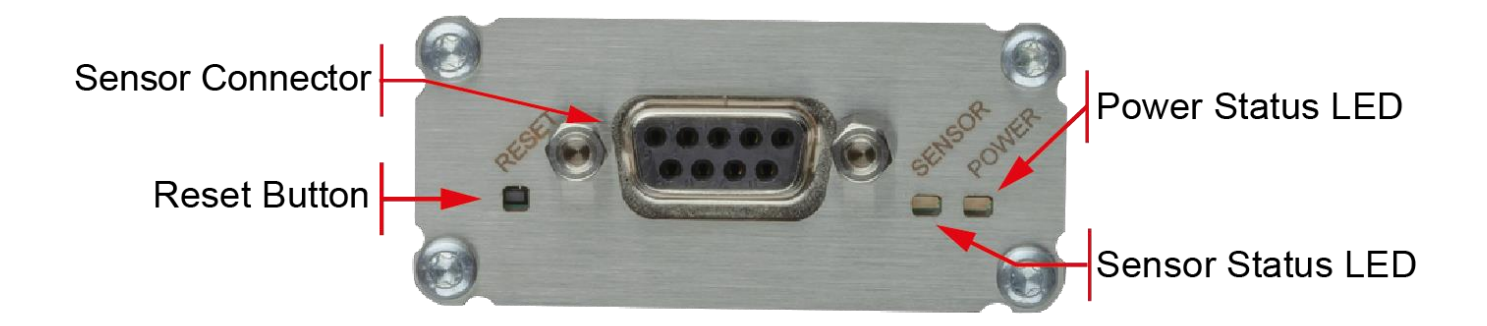

# <span id="page-13-0"></span>**3.2.2 PM101**

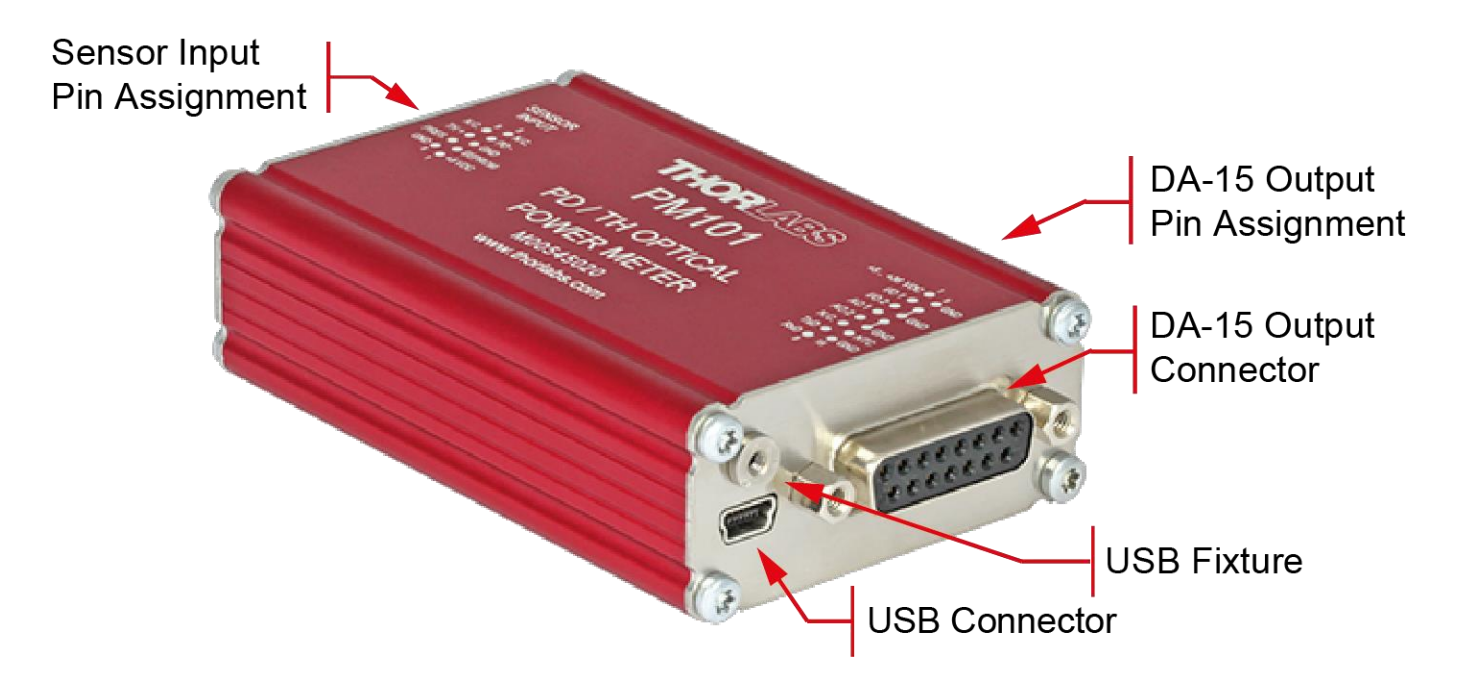

# **PM101**特性

DA-15输出接头使得PM101具有一系列额外选项。

PM101默认配置为RS232(+/-5 V电压电平)。可更换为UART模式(0/5 V电压电平), 以便外部微控 制器接入PM101, 进行仪器控制和数据导出。还可以调整PM101以配合使用3.3 V的微控制器。

- 1. [DA-15](#page-24-2)接口 20
- 2. [两个辅助](#page-17-4)I/O端口 [13]
- 3. [NTC](#page-19-0)输入 15
- 4. [两个模拟输出端口](#page-18-0) 14
- 5. [真实模拟输出](#page-18-2)「14
- 6. [模拟输出的自动运行](#page-18-1) [4]
- 7. [可选使用](#page-19-1)5 V 36 V电源 <sup>15</sup>
- 8. [RS232](#page-16-1)模式 12
- 9. 通过USB或串行通信(SCPI命令)[的可调波特率](#page-17-2) [13]; 默认波特率为115200 Bit/s。
- 10. [UART](#page-17-0)模式 <sup>13</sup> (即通过外部微控制器进行控制)
- 11. 使用SCPI命令进行仪器控制(串行通信)
- 12. 通过USB进行功率计控制和输出

<span id="page-14-0"></span>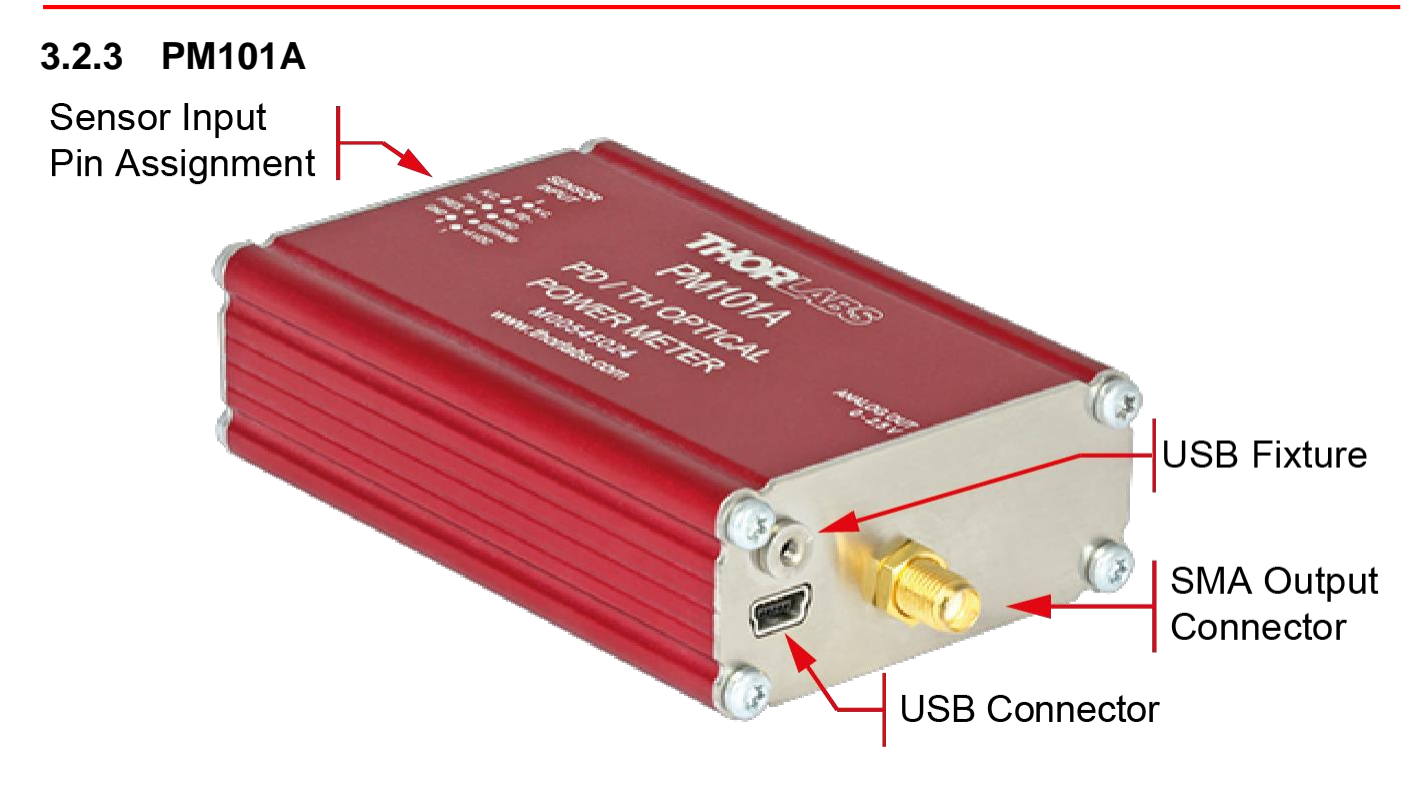

# **PM101A**特性

- 1. [模拟输出的自动运行](#page-18-1) 14
- 2. [可配置的模拟输出](#page-18-3) [14]
- 3. 通过USB进行功率计控制和输出

# <span id="page-15-0"></span>**3.2.4 PM101R** Sensor Input Pin Assignment

#### **PM101R**特性

- 1. [RS232](#page-16-1)模式 12
- 2. 通过USB或串行通信(SCPI命令)[可调波特率](#page-17-2) [13]; 默认波特率为115200 Bit/s。
- 3. 使用SCPI命令进行仪器控制[\(RS232](#page-16-1) [12] 串行通信)。详细信息请查看文档PM101x-WYOA。
- 4. 通过USB进行功率计控制和输出

# <span id="page-15-1"></span>**3.2.5 PM101U**

Sensor Input Pin Assignment **USB Fixture USB Connector** 

# **PM101U**特性

1. 通过USB进行功率计控制和输出

DE-9 Output Pin Assignment

DE-9 Output Connector

**USB Fixture** 

USB Connector

# <span id="page-16-0"></span>**3.2.6 USB**模式

所有PM101x型号均可通过USB端口运行。

所有PM101x型号的USB端口还可用于将功率计表头连接到电源和更新PM101x的固件。 PM101U使用USB端口作为唯一的控制和输出端口。

# 提示

如果连接了DA-15/DE-9之后又建立了USB通信,则PM101和PM101R将切换至USB模式,且DA-15/DE-9串行接口变为无效。仅在主动关闭USB连接后,才能重新建立串行通信。

将PM101或PM101R从USB切换至RS232模式时,或者将PM101从USB切换至UART模式时, PM101R和PM101使用DA-15或DE-9接口进行控制和输出。

# <span id="page-16-1"></span>**3.2.7 RS232**模式

功率计表头PM101和PM101R通过RS232可进行串行通信。 请使用RS232标准协议进行RS232通信。如有疑问,请联系[Thorlabs](#page-30-0) 26 的工程师。

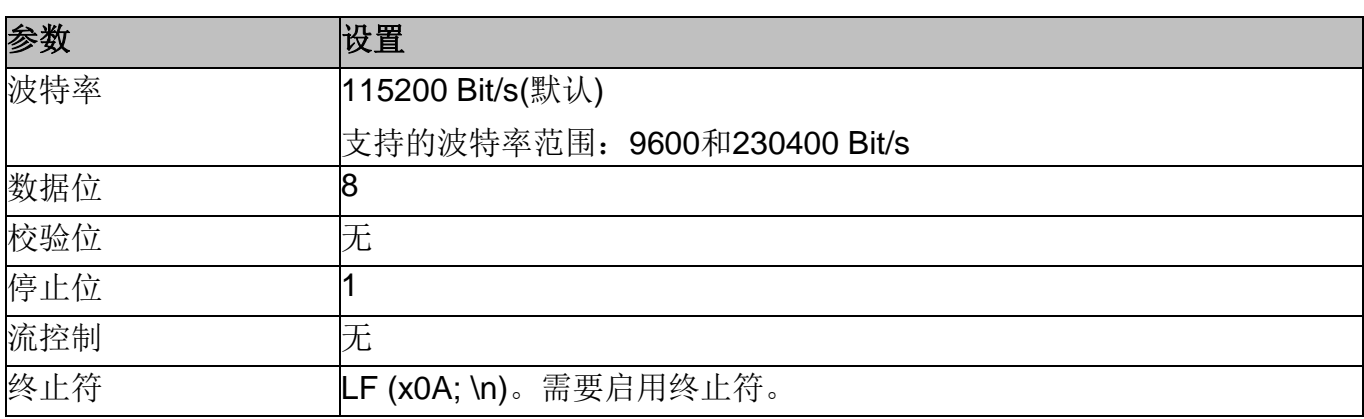

请按照以下说明设置端口:

# 提示

PM101:

使用RS232模式运行PM101时,需要将RxD、TxD和GND引脚从DA-15接头引线连接至9针母头。

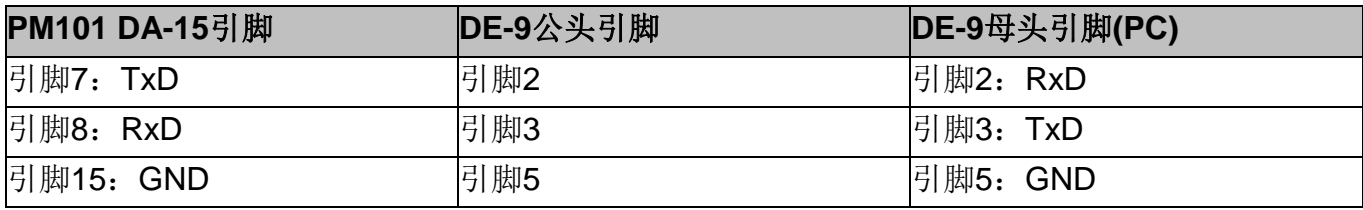

# <span id="page-17-0"></span>**3.2.8 UART**模式

PM101交付时处于RS232模式, 但用户可以将其切换为UART模式。

#### **PM101**基于**UART**的功能:

使用外部微控制器控制PM101时,可能需要将PM101从RS232模式切换为UART模式。在RS232 模式下,PM101使用的电压电平为+/-5 V,而在UART模式下,电压电平转换为0/5 V。还可以调整 PM101以配合使用3.3 V的微控制器。当切换至3.3 V时, UART模式可承受5 V输入信号。 有关如何更改UART模式下电压电平的说明,请查看PM101x的自行编写应用程序(WYOA)文档。 在UART模式,请使用UART通信的标准协议,以及在PM101x WYOA文档中列出的SCPI命令。

# <span id="page-17-1"></span>**3.2.9** 重置按钮

此按钮可重新启动PM101x的内部微控制器。请使用不会损坏仪器内部的小型工具按下按钮。因为 内置非易失性内存,所有设置均被保存。

# <span id="page-17-2"></span>**3.2.10** 波特率

对于PM101和PM101R, 波特率可以在9600到230400 Bit/s之间调整。这可以通过USB端口, 或通 过使用SCPI命令或驱动功能的串行接口来完成。请查看PM101x的自行编写应用程序(WYOA)文 档。默认波特率是115200。

#### 提示

通过RS232或UART调整波特率后,请关闭RS232或UART连接并使用所需的波特率重新连接,以 便波特率通过RS232/UART进行通信。通过USB操作时不需要此步骤。

# <span id="page-17-3"></span>**3.2.11** 非易失性内存

PM101x所有型号均通过非易失性内存保存设置(即波长设置、范围、模拟输出配置)。PM101x再次 打开时将保持与上次关闭时相同的配置。

# <span id="page-17-4"></span>**3.2.12** 辅助**I/O**端口

PM101可通过DA-15接头接入两个可配置的通用输入/输出(I/O)引脚(DA-15引脚2和引脚3)。请查看 附录中[的引脚配置](#page-24-2) 20。这些辅助I/O端口使用3 V逻辑讲行输出,可承受5 V输入信号。 通过仪器驱动程序或用户自定义软件中的SCPI命令可以控制或监测I/O端口。

# <span id="page-18-0"></span>**3.2.13** 模拟输出

#### <span id="page-18-3"></span>**PM101A**

PM101A具有带SMA输出接头的模拟输出端口。

此模拟输出类似于PM101的AO2端口,可提供由DAC控制的电压。输出电压与设定值(单位V/W)成 比例。可以通过OPM软件或自定义软件的SCPI/驱动命令调整此常数。在OPM软件中,可到"设置 标签:AO响应度"设置此常数。模拟信号由更新率为1 kHz的16位DAC产生。模拟输出电压的范围 从-0 V至+2.5 V。

当信号动态范围较大时,随DAC变化的模拟信号具有优势,因为DAC范围会发生变化,而输出信 号保持大致相同。另外,输出信号经过波长校正并根据探头校准数据进行校正。

#### **PM101**

PM101具有两个模拟输出:AO1和AO2。

根据探头不同,模拟输出端口可提供放大的光电二极管电流或放大的热敏探头电压。来自模拟输出 AO1的信号未经波长或归零校正。

此信号取决于测量范围,可以计算为:

 $U_{\text{out}} = 2.5 \text{ V}$  Measured Scale<br>Full Scale Value

<span id="page-18-2"></span>**AO1**:AO1(DA-15引脚4)提供直接放大的真实模拟信号,无需数模转换器(DAC)。因此,AO1针对 每个测量范围输出成比例的电压。模拟输出电压的范围从-0.25 V至+2.5 V。带宽取决于功率计设 置。这种真实模拟信号的优势在于速度快(高达100kHz)。模拟输出端口未经波长或归零校正。

**AO2**:AO2(DA-15引脚5)提供由**DAC**控制的电压。输出电压与设定值(单位V/W)成比例。可以通过 OPM软件或自定义软件的SCPI/驱动命令调整此常数。在OPM软件中,可到"设置标签:AO响应 度"设置此常数。模拟信号由更新率为1 kHz的16位DAC产生。模拟输出电压的范围从-0 V至+2.5 V。

当信号动态范围较大时,随DAC变化的模拟信号具有优势,因为DAC范围会发生变化,而输出信 号保持大致相同。

# <span id="page-18-1"></span>**3.2.14** 模拟输出的自动运行

功率计表头PM101和PM101A仅通过连接电源并使用模拟输出即可自动运行。此时无需控制设备。 PM101的两个模拟输出端口均可用于自动运行。

# <span id="page-19-0"></span>**3.2.15 NTC**输入

为了监测测试环境中的温度, PM101具有一个NTC输入(DA-15引脚14), 可以连接NTC热敏电阻。 测量范围为0.1 - 100 kΩ。NTC热敏电阻的设置范围R0和带宽B可以在OPM软件中或通过SCPI命令 进行调整。默认设置是10 kΩ和3988 K,以便直接使用[TSP-TH](#page-19-0) [15 温度探头。使用TSP-TH后, PM101的测量范围为-10 °C至80 °C。

# 提示

如需将NTC与DE-9探头接头的引脚7连接,需要一个值为0.2 kΩ到40 kΩ的电阻。

# <span id="page-19-1"></span>**3.2.16** 电源

所有的PM101x型号通过USB口供电。请将设备正确连接至PC或移动电源。

## 提示

通过RS232接口运行PM101或通过模拟输出完全自动运行时, 设备可通过USB接头提供5 V供电, 或者通过DA-15接头(引脚1和引脚9(GND))提供+5 V至+36 V范围内的任何电压供电。我们建议使 用[DS5](https://www.thorlabschina.cn/newgrouppage9.cfm?objectgroup_id=8861#11144) 5 VDC稳压电源作为外部电源。

# <span id="page-19-2"></span>**3.3** 软件

PM101x可由PC、笔记本电脑或平板电脑远程操作。

# **Thorlabs OPM**软件

Thorlabs[光功率监测](https://www.thorlabschina.cn/software_pages/ViewSoftwarePage.cfm?Code=OPM)(OPM)软件提供图形用户界面,以查看、记录和分析测量数据。通过[此链接、](https://www.thorlabschina.cn/software_pages/ViewSoftwarePage.cfm?Code=OPM) 产品网页中的软件标签或在Thorlabs[软件网站内](https://www.thorlabschina.cn/navigation.cfm?Guide_ID=2191)搜索产品名称,即可从Thorlabs网站下载OPM软件 包。

如需软件安装、设备控制和数据管理软件的所有信息,可[在这里直](https://www.thorlabschina.cn/software/MUC/OPM/v1.0/TL_OPM_V1.0_web-secured.pdf)接下载软件手册。

## 提示

未安装软件前请勿连接PM101x!

# 注意

安装软件时请退出PC上所有正在运行的应用程序,因为安装程序可能需要在安装过程中重启PC!

# 自定义软件

PM101x也可以使用自定义软件运行。请查看PM101x的应用程序(WYOA)文档。

# <span id="page-20-0"></span>**3.3.1** 软件要求

PM101x的所有型号都可以使用Thorlabs的OPM软件运行。 请在[OPM](https://www.thorlabschina.cn/software_pages/ViewSoftwarePage.cfm?Code=OPM)网站上查看对用于操作PM101x的PC的要求。

# <span id="page-20-1"></span>**3.3.2 PM101x**特定的软件功能

使用PM101功率计表头时,最新版本的OPM软件会显示功率计表头的一些特定功能。详情请查看 [OPM](https://www.thorlabschina.cn/software_pages/ViewSoftwarePage.cfm?Code=OPM)手册。

#### <span id="page-20-2"></span>**3.3.2.1 PM101**特定的软件功能

1. 连接PM101x功率计表头后,OPM软件会在设备部分识别NTC。OPM现在支持用户调整设置、 查看测量结果以及将NTC测量结果集成到长期监测实验中。更多信息请查看OPM手册。

2. 连接PM101后,可以配置模拟AO2端口并显示输出电压。

# <span id="page-20-3"></span>**3.3.2.2 PM101A**特定的软件功能

连接PM101A后,可以配置模拟SMA端口并显示输出电压。

# <span id="page-20-4"></span>**3.3.3** 探头校准

PM101x的所有型号均可通过已有参考信号校准由Thorlabs光电二极管探头或热电堆探头所探测到 的信号。

如需探头校准,请在光功率监测软件中使用探头校准工具(Sensor Calibration Tool)。校准探头时, 请提供来自可靠参考探头的单点测量信号。然后校准工具会调整待校准探头的信号,并将校准结果 连同被校准探头的序列号和校准日期一起保存在功率计的EEPROM中。更多信息,请查看OPM手 册。

# <span id="page-20-5"></span>**3.3.4** 固件升级

请从PM101x网站下载最新固件,并使用光功率监测(OPM)软件中的固件升级工具(Firmware Update Tool)来更新PM101x的固件。更多信息,请查看OPM手册。

# <span id="page-20-6"></span>**3.4** 保养与服务

请妥善保管PM101x免受恶劣天气的影响。PM101x不防水。

## 注意 |

为避免损坏仪器,请勿将其暴露在喷雾、液体或溶剂中!

此仪器不需要用户自己定期维护。其不包含用户可以自己维修的模块和/或组件。如果发生故障, 请联系[Thorlabs](#page-30-0) <sup>26</sup> ,以获得退运说明。

# <span id="page-21-0"></span>**4** 附录

# <span id="page-21-1"></span>**4.1** 技术数据

所有技术数据在23 ±5°C和45 ±15%相对湿度时有效(无冷凝)

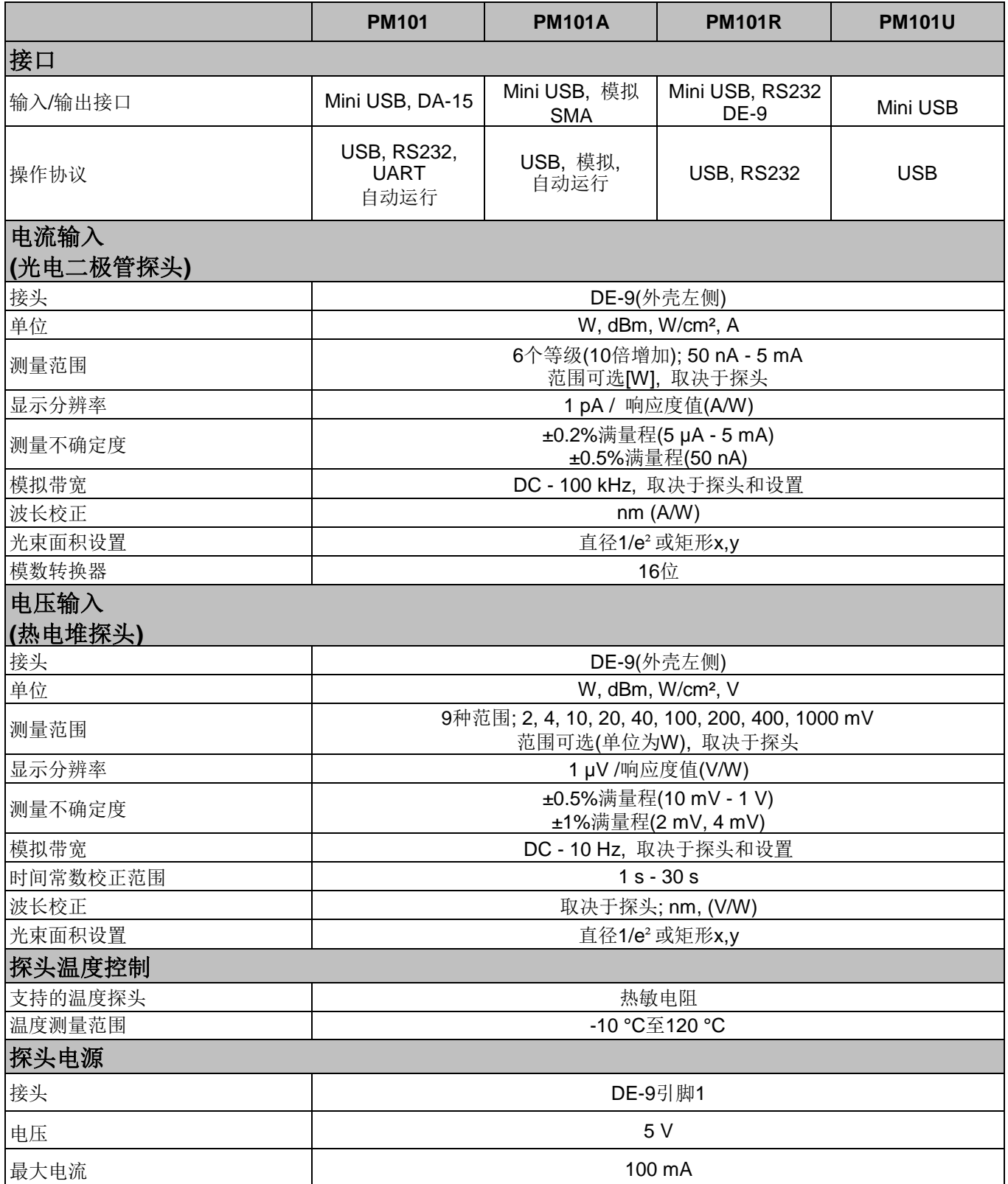

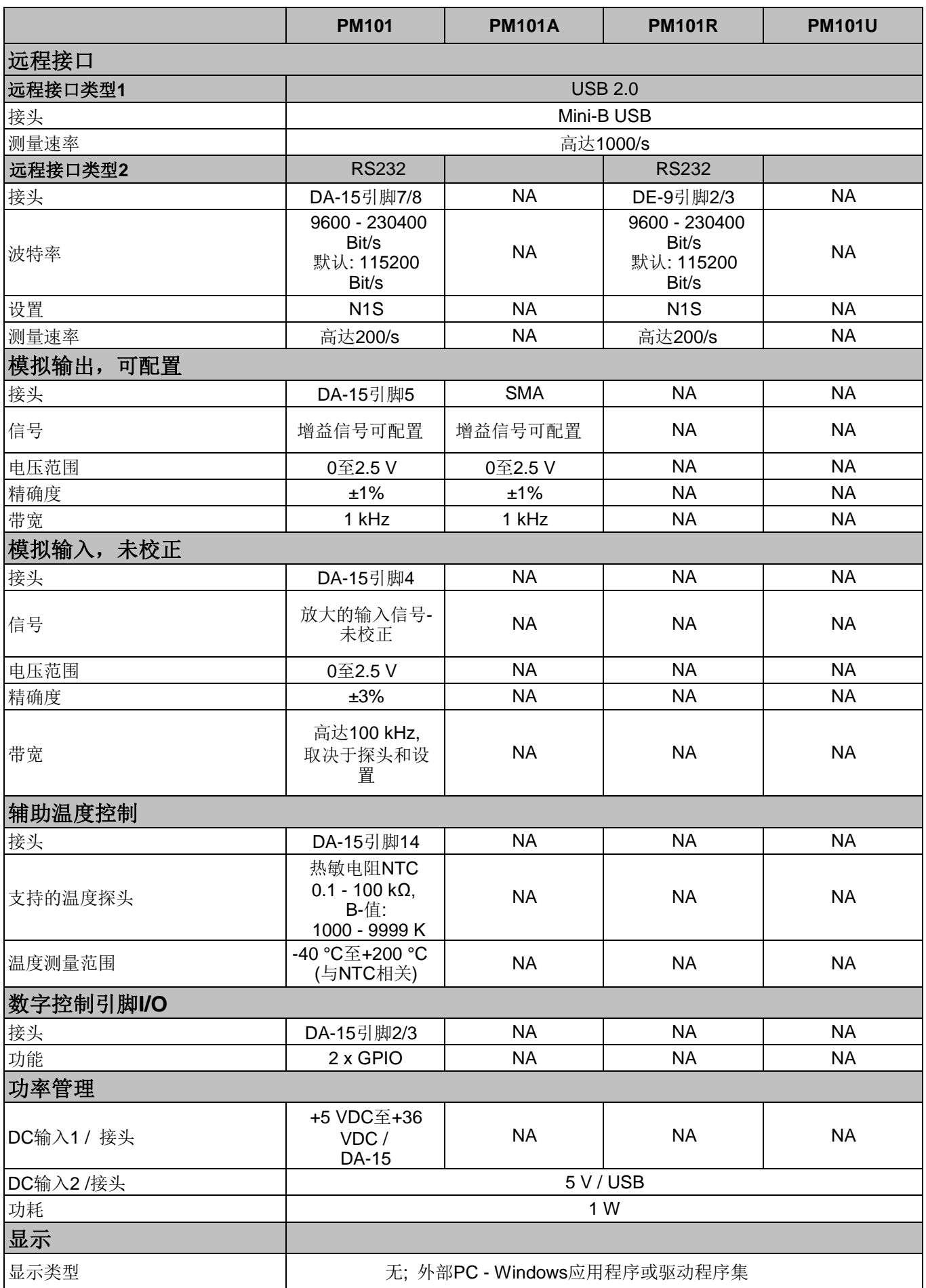

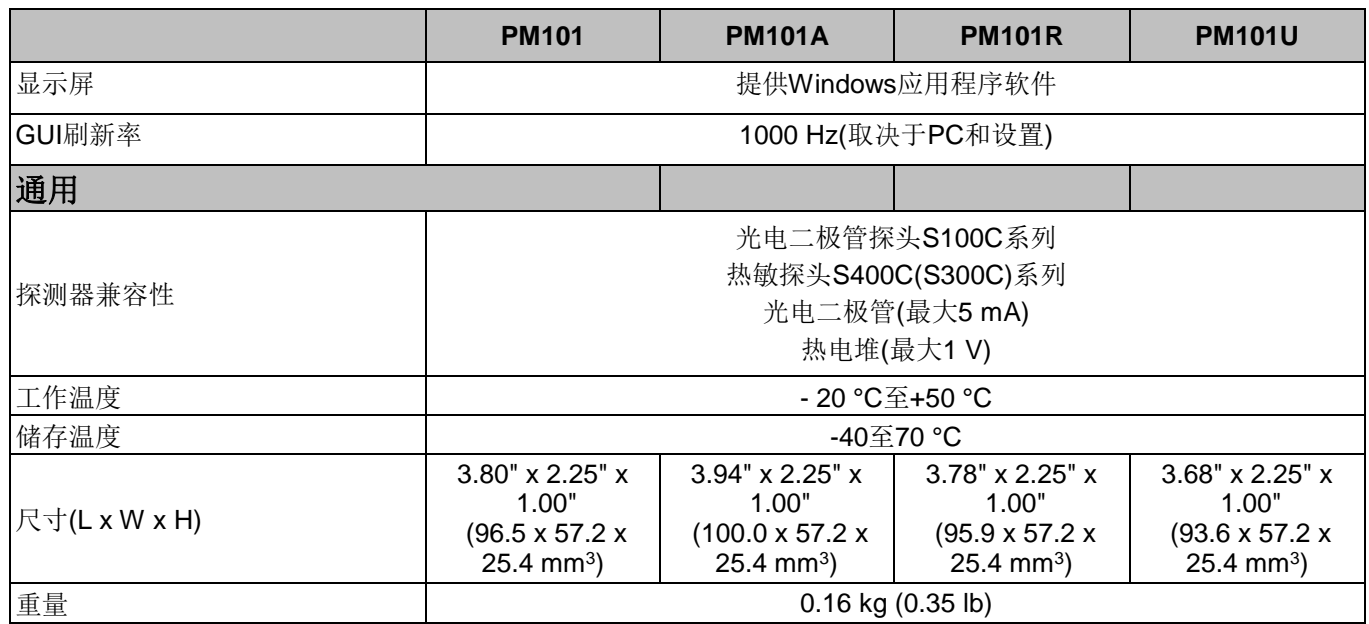

# <span id="page-24-0"></span>**4.2** 引脚配置输出接头

<span id="page-24-1"></span>**PM101R**:PM101R具有串行DE-9接头。引脚配置如下:

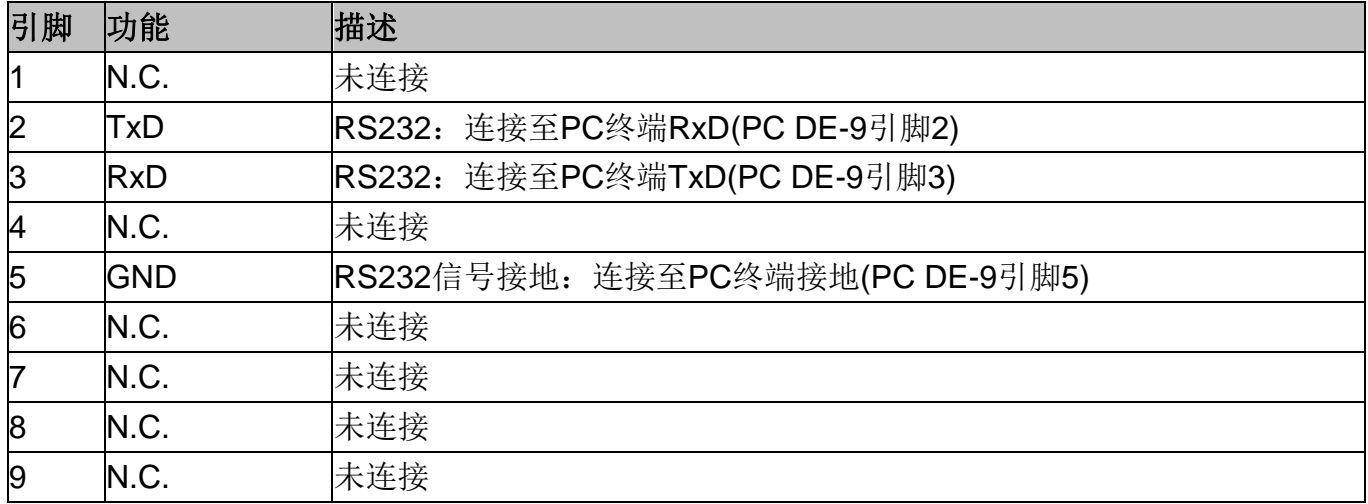

# <span id="page-24-2"></span>**PM101**:PM101具有通用DA-15接头。引脚配置如下:

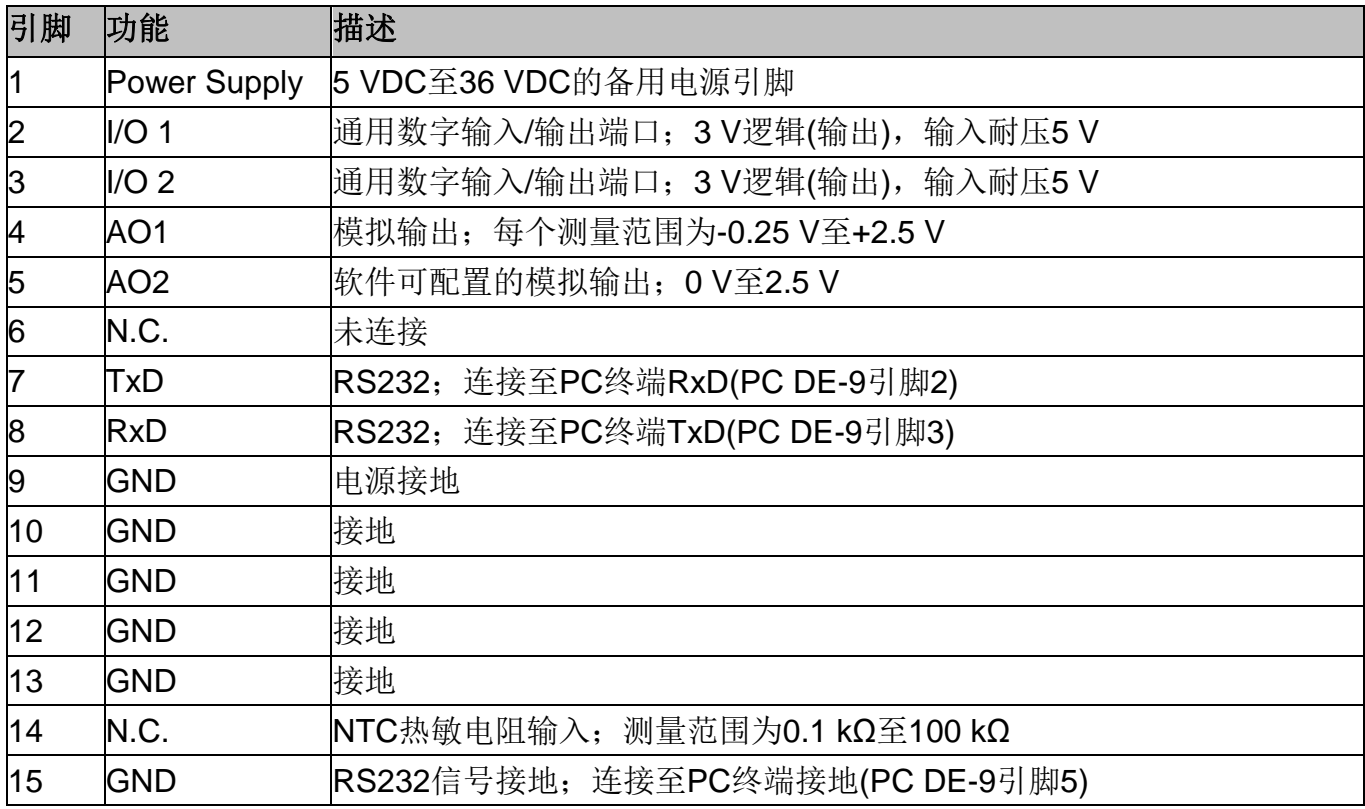

# <span id="page-25-0"></span>**4.3** 探头接头的引脚配置

探头接头可接入所有Thorlabs的"C型"光电二极管和热敏功率探头。功率计表头使用存储在探头接 头中的探头校准数据来计算对应的实际功率。

另外, PM101x支持定制探头。连接自定义探头前, 请阅读以下说明。

# 警告

引脚2仅用于EEPROM数字I/O(Thorlabs探头顶端的存储器),请勿作其他使用。否则可能会导致 PM101x故障。

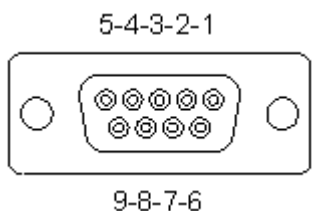

*DE-9*母接头*(*母头*)*的引脚分布

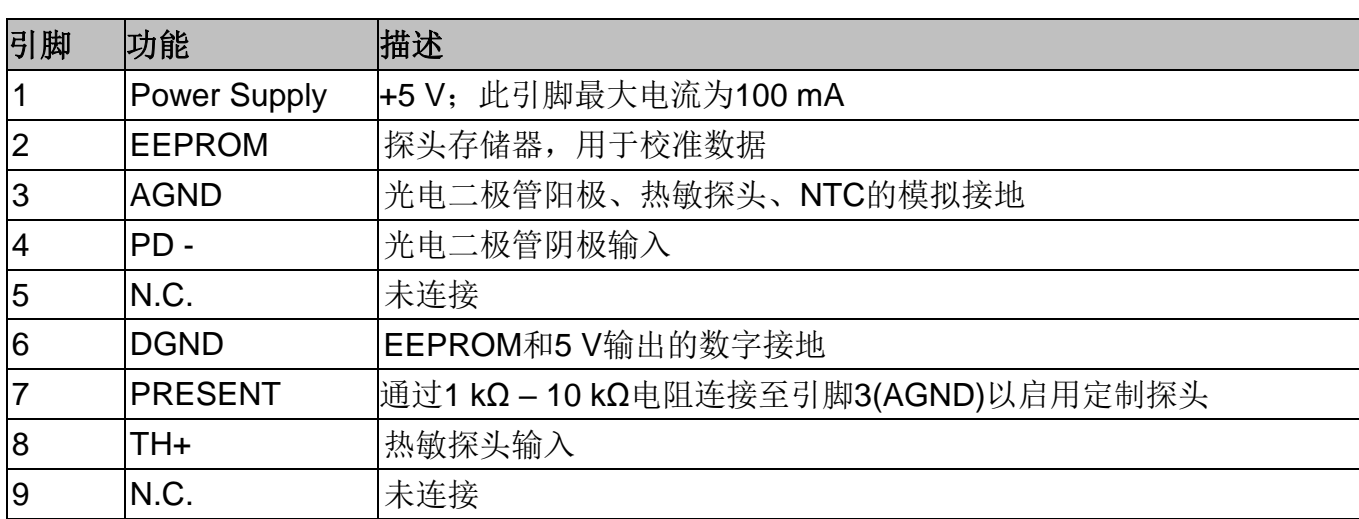

# <span id="page-25-1"></span>**4.4** 安全事项

# 注意

在任何系统中集成此设备的安全问题都由系统组装者负责。

本使用说明书中有关操作安全和技术数据的所有声明仅在正确操作设备时才适用。

禁止在有爆炸危险的环境中使用PM101x!

未经Thorlabs书面同意,不得更改单个组件或使用非Thorlabs提供的组件。

所有模块,包括控制输入/输出和探头,都必须使用适当屏蔽的电缆进行连接。

# 注意

以下声明适用于本手册中涉及的产品,除非另有说明。其他产品的声明会在相应的随附文档中给 出。

## 提示

此设备经过测试,证明其符合FCC认证第15部分中关于B类数字设备的限制,并且满足加拿大设备 引起干扰法规(Canadian Interference-Causing Equipment Standard)ICES-003中对数字设备的所 有要求。这些限制旨在提供合理的保护措施,以防止此设备在住宅区安装时产生有害干扰。此设备 产生、使用并传播射频能量,如果未遵照说明进行安装和使用,可能会对无线电通信产生干扰。但 不能保证在特定安装中不会产生干扰问题。如果本设备确实对无线电或电视接收造成干扰(可以通 过开关设备来确定),建议用户采取以下一种或多种措施排除干扰:

- 重新调整接收天线的方向或位置。
- 增加设备与接收器间的距离。
- 将设备连接到不同于接收器所连电路的电源插座。
- 咨询经销商或有经验的无线电/电视机技术人员以获取帮助。

因对本设备进行改装或使用非Thorlabs GmbH指定的连接电缆和设备进行替换或连接而引起的任何 无线电电视干扰, Thorlabs GmbH不承担任何责任。修复此类未经授权的修改、替换或安装造成的 干扰是用户的责任。

将本设备连接到所有可选的外围设备或主机设备时,需要使用屏蔽型I/O电缆。否则可能会违反 FCC和ICES规定。

#### | 注意 |

请勿在本装置三米范围内使用移动电话、手机或其他无线电发射机,因为电磁场强度可能会超过 EN 61326-1规定的最大干扰值。

此产品已经过测试,使用长度小于3米(9.8英尺)的连接电缆时符合EN 61326-1的限制。

# <span id="page-26-0"></span>**4.5** 设备退运

只有将设备退运并正确包装到完整原始包装(包含完整货物以及用于固定设备的纸板插件)中,才能 退回享受维修服务。如有必要,可以要求更换包装。维修时请交给有资质的人员!

# <span id="page-27-0"></span>**4.6** 制造商地址

#### **Manufacturer Address Europe**

Thorlabs GmbH Münchner Weg 1 D-85232 Bergkirchen Germany Tel: +49-8131-5956-0 Fax: +49-8131-5956-99 [www.thorlabs.de](http://www.thorlabs.de/) Email: [europe@thorlabs.com](mailto:europe@thorlabs.com)

## **EU-Importer Address**

Thorlabs GmbH Münchner Weg 1 D-85232 Bergkirchen **Germany** Tel: +49-8131-5956-0 Fax: +49-8131-5956-99 [www.thorlabs.de](http://www.thorlabs.de/) Email: [europe@thorlabs.com](mailto:europe@thorlabs.com)

# <span id="page-28-0"></span>**4.7** 认证与合规

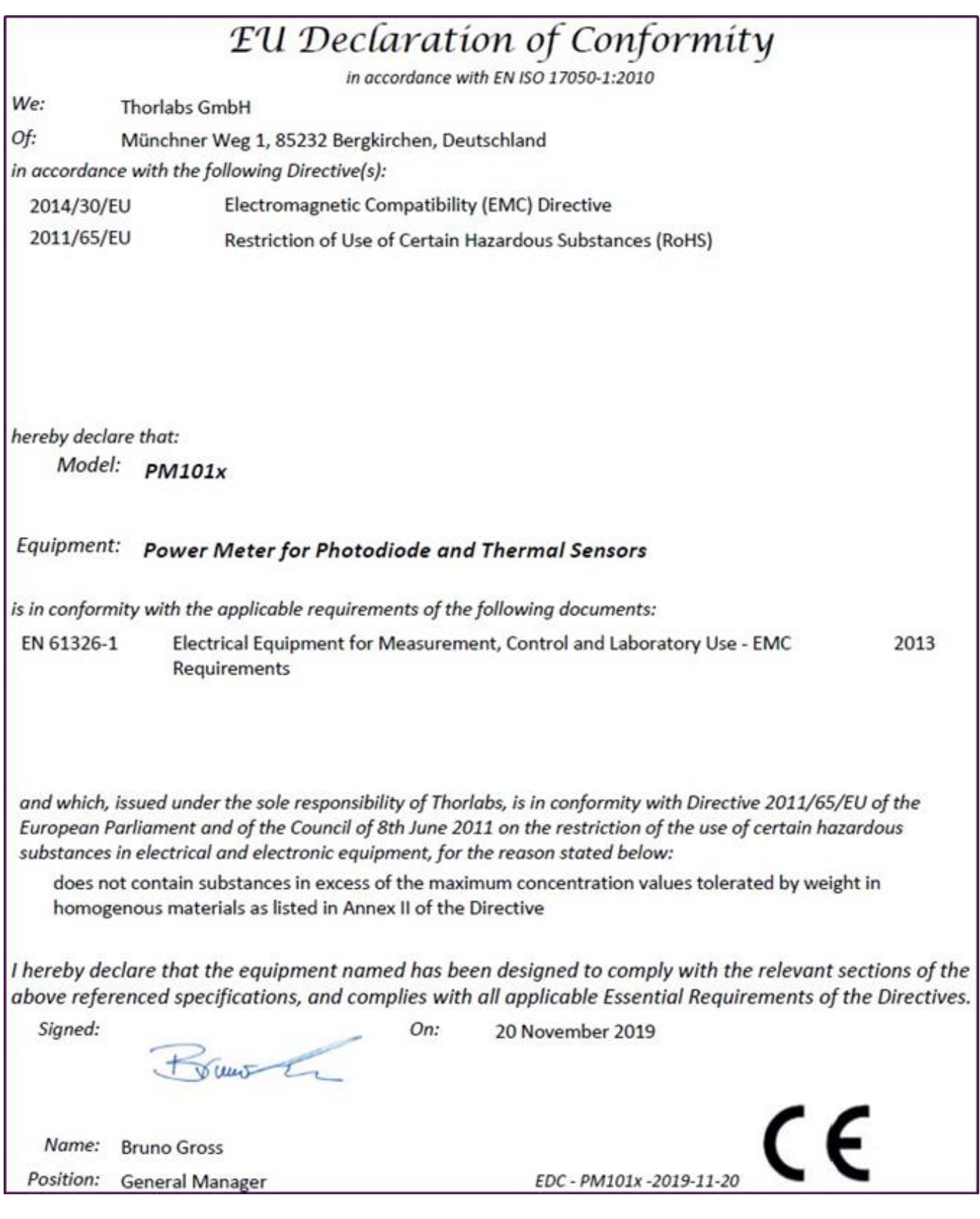

# <span id="page-29-0"></span>**4.8** 质保

PM101x的质保期是24个月,从发货之日开始计算。在质保期内,如果产品满足质保条款, Thorlabs将负责维修或更换。

如需质保维修或其它服务,请客户将仪器寄回Thorlabs或其它指定地点。客户承担发往Thorlabs的 运费;如果属于质保维修,Thorlabs承担发还客户的运费。

如果不是质保维修,客户还需承担返程运费。

如果从国外发货,客户可能还需要承担运输中产生的欧盟关税和其它税收。

如果根据我们的要求操作仪器,Thorlabs保证硬件和软件都能无故障运行。但是,Thorlabs不保证 仪器、软件或固件也能在特殊应用中无故障和无干扰运行,Thorlabs也不保证此操作手册没有误 差。由此造成的损坏Thorlabs不承担责任。

## 质保限制

如果造成仪器误差或失效是因为操作不当、使用非Thorlabs提供的软件或接口、产品修改、无资质 维护或者在Thorlabs认为不安全的环境中使用或运行,前文中的质保条款将不再适用。

Thorlabs不接受也不同意进一步的索赔要求。Thorlabs明确表示不保证某些情况下的适用性或经济 用途。

Thorlabs保留在不另行通知的情况下更改本说明手册或所述仪器技术数据的权利。

# <span id="page-29-1"></span>**4.9** 版权与免责声明

*Thorlabs*竭尽所能编好本文档。但对于其中所含信息的内容、完整性或质量,我们不承担任何责任。 本文档的内容会定期更新和调整,以反映硬件和/或软件的最新状态。此外,即使遵守所述规格说 明,我们也不保证此产品不会出现错误。

无论在什么情况下,我们都不能保证通过购买此产品可以实现特定的目标。

在法律法规允许的范围内,对于因购买此产品而造成的直接损坏、间接损坏或第三方遭受的损坏, 我们不承担任何责任。任何情况下,任何责任均不得超过本产品的购买价格。

请注意,本文档的内容既不是任何之前或现有协议、承诺、声明或法律关系的一部分,也不是对它 们的更改或修正。*Thorlabs*的所有责任均来自单独的销售合同,其中还包括完整且适用的质保规定。 这些合同的质保规定既不受本文档所含信息的扩展也不受其限制。如果需要更多有关此产品的信息, 或遇到文档中未详细讨论的具体问题,请联系当地的*Thorlabs*经销商或系统安装程序。

版权所有。未经*Thorlabs*事先书面许可,不得将本文档整体或部分复制、传递或翻译为另一种语言。 版权所有© Thorlabs 2021。保留所有权利。

# <span id="page-30-0"></span>**4.10 Thorlabs**全球联系方式 **- WEEE**政策

如需了解技术支持或销售的最新联系方式,可以访问我们的网站[www.thorlabschina.cn/contact](http://www.thorlabschina.cn/contact)。

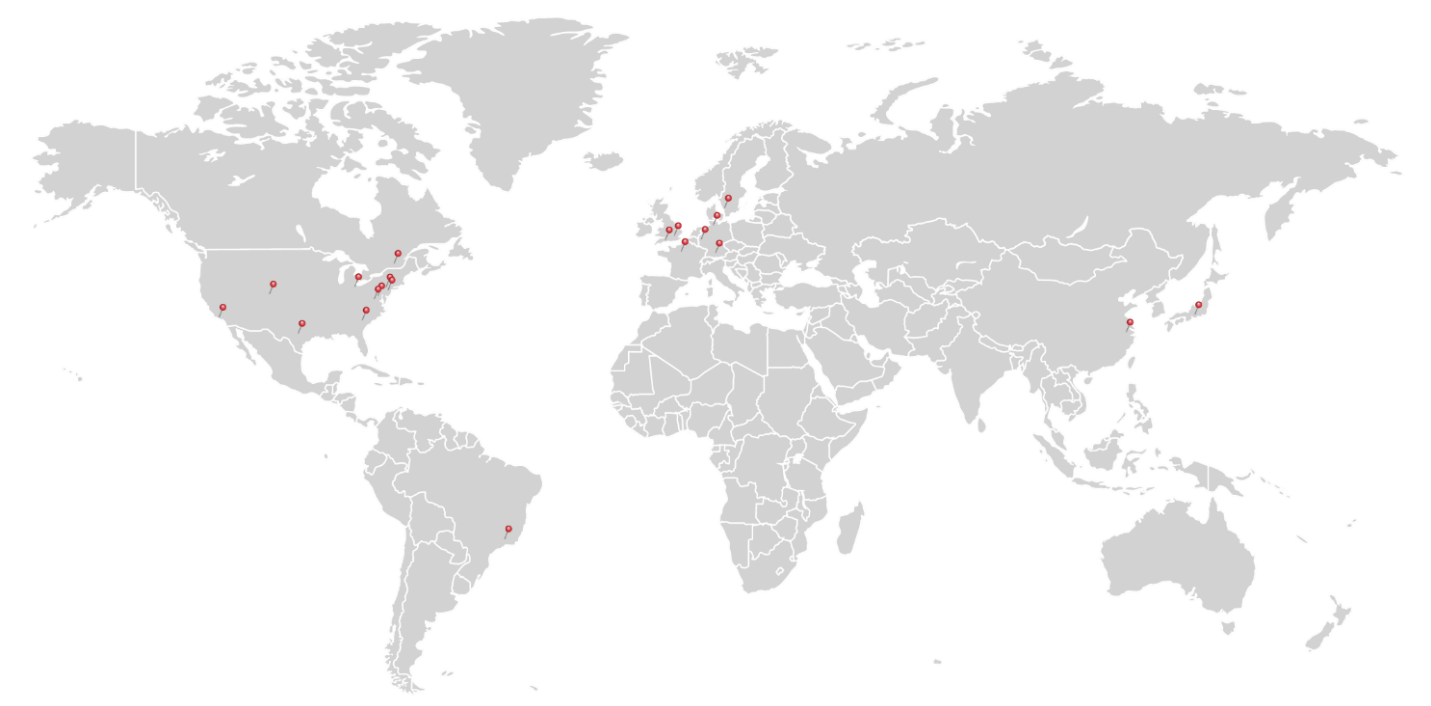

# **USA, Canada, and South America**

Thorlabs, Inc. [sales@thorlabs.com](mailto:sales@thorlabs.com)  [techsupport@thorlabs.com](mailto:techsupport@thorlabs.com) 

## **Europe**

Thorlabs GmbH [europe@thorlabs.com](mailto:europe@thorlabs.com)

## **France**

Thorlabs SAS [sales.fr@thorlabs.com](mailto:sales.fr@thorlabs.com)

## **Japan**

Thorlabs Japan, Inc. [sales@thorlabs.jp](mailto:sales@thorlabs.jp) 

# **UK and Ireland**

Thorlabs Ltd. [sales.uk@thorlabs.com](mailto:sales.uk@thorlabs.com)  [techsupport.uk@thorlabs.com](mailto:techsupport.uk@thorlabs.com) 

#### **Scandinavia**

Thorlabs Sweden AB [scandinavia@thorlabs.com](mailto:scandinavia@thorlabs.com) 

## **Brazil**

Thorlabs Vendas de Fotônicos Ltda. [brasil@thorlabs.com](mailto:brasil@thorlabs.com) 

#### **China**

Thorlabs China [chinasales@thorlabs.com](mailto:chinasales@thorlabs.com) 

# **Thorlabs'**报废**'**政策**(WEEE)**

Thorlabs遵守欧洲共同体的WEEE(报废电子电气设备指令)和相应国家法律。 因此, Thorlabs为EC所有最终用户提供于2005年8月13日之后出售的"报废"附 件I类中电气电子设备的回收服务,且无需支付任何处理费用。此服务适用的 Thorlabs电气电子设备标有打叉的带轮垃圾桶标示(请见右图),已出售给EC内 的公司或机构,目前由EC内的公司或机构所拥有,并且仍保持完整,未拆分 且未受污染。更多信息请联系Thorlabs。用户有责任自行处理废弃物。"报废" 设备必须退还给Thorlabs,或将其交给专门的废弃物回收公司。请勿将其丢弃 在垃圾箱或公共垃圾处理场所。

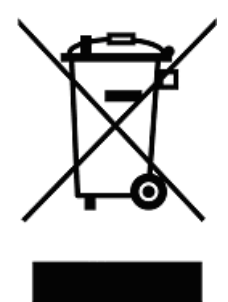

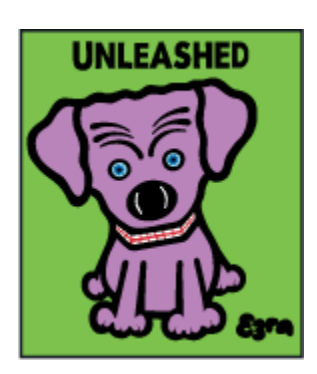

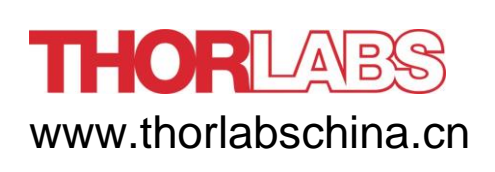